# Symantec NetBackup™ Getting Started Guide

Release 7.6

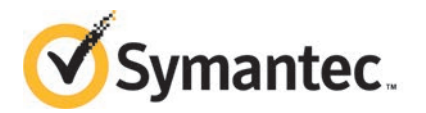

The software described in this book is furnished under a license agreement and may be used only in accordance with the terms of the agreement.

Documentation version: 7.6

PN: 21317370

### Legal Notice

Copyright © 2013 Symantec Corporation. All rights reserved.

Symantec, the Symantec Logo, the Checkmark Logo and are trademarks or registered trademarks of Symantec Corporation or its affiliates in the U.S. and other countries. Other names may be trademarks of their respective owners.

This Symantec product may contain third party software for which Symantec is required to provide attribution to the third party ("Third Party Programs"). Some of the Third Party Programs are available under open source or free software licenses. The License Agreement accompanying the Software does not alter any rights or obligations you may have under those open source or free software licenses. Please see the Third Party Legal Notice Appendix to this Documentation or TPIP ReadMe File accompanying this Symantec product for more information on the Third Party Programs.

The product described in this document is distributed under licenses restricting its use, copying, distribution, and decompilation/reverse engineering. No part of this document may be reproduced in any form by any means without prior written authorization of Symantec Corporation and its licensors, if any.

THE DOCUMENTATION IS PROVIDED "AS IS" AND ALL EXPRESS OR IMPLIED CONDITIONS, REPRESENTATIONS AND WARRANTIES, INCLUDING ANY IMPLIED WARRANTY OF MERCHANTABILITY, FITNESS FOR A PARTICULAR PURPOSE OR NON-INFRINGEMENT, ARE DISCLAIMED, EXCEPT TO THE EXTENT THAT SUCH DISCLAIMERS ARE HELD TO BE LEGALLY INVALID. SYMANTEC CORPORATION SHALL NOT BE LIABLE FOR INCIDENTAL OR CONSEQUENTIAL DAMAGES IN CONNECTION WITH THE FURNISHING, PERFORMANCE, OR USE OF THIS DOCUMENTATION. THE INFORMATION CONTAINED IN THIS DOCUMENTATION IS SUBJECT TO CHANGE WITHOUT NOTICE.

The Licensed Software and Documentation are deemed to be commercial computer software as defined in FAR 12.212 and subject to restricted rights as defined in FAR Section 52.227-19 "Commercial Computer Software - Restricted Rights" and DFARS 227.7202, "Rights in Commercial Computer Software or Commercial Computer Software Documentation", as applicable, and any successor regulations. Any use, modification, reproduction release, performance, display or disclosure of the Licensed Software and Documentation by the U.S. Government shall be solely in accordance with the terms of this Agreement.

Symantec Corporation 350 Ellis Street Mountain View, CA 94043

### <http://www.symantec.com>

Printed in the United States of America.

10 9 8 7 6 5 4 3 2 1

# Technical Support

<span id="page-3-0"></span>Symantec Technical Support maintains support centers globally. Technical Support's primary role is to respond to specific queries about product features and functionality. The Technical Support group also creates content for our online Knowledge Base. The Technical Support group works collaboratively with the other functional areas within Symantec to answer your questions in a timely fashion. For example, the Technical Support group works with Product Engineering and Symantec Security Response to provide alerting services and virus definition updates.

Symantec's support offerings include the following:

- A range of support options that give you the flexibility to select the right amount of service for any size organization
- Telephone and/or Web-based support that provides rapid response and up-to-the-minute information
- Upgrade assurance that delivers software upgrades
- Global support purchased on a regional business hours or 24 hours a day, 7 days a week basis
- Premium service offerings that include Account Management Services

For information about Symantec's support offerings, you can visit our website at the following URL:

#### <www.symantec.com/business/support/>

All support services will be delivered in accordance with your support agreement and the then-current enterprise technical support policy.

### Contacting Technical Support

Customers with a current support agreement may access Technical Support information at the following URL:

#### <www.symantec.com/business/support/>

Before contacting Technical Support, make sure you have satisfied the system requirements that are listed in your product documentation. Also, you should be at the computer on which the problem occurred, in case it is necessary to replicate the problem.

When you contact Technical Support, please have the following information available:

- Product release level
- Hardware information
- Available memory, disk space, and NIC information
- Operating system
- Version and patch level
- Network topology
- Router, gateway, and IP address information
- Problem description:
	- Error messages and log files
	- Troubleshooting that was performed before contacting Symantec
	- Recent software configuration changes and network changes

Several tools and commands for collecting this information are available. Refer to the *Symantec NetBackup Troubleshooting Guide* found at [http://www.symantec.com/docs/DOC5332.](http://www.symantec.com/docs/DOC5332)

#### Licensing and registration

If your Symantec product requires registration or a license key, access our technical support Web page at the following URL:

<www.symantec.com/business/support/>

#### Customer service

Customer service information is available at the following URL:

#### <www.symantec.com/business/support/>

Customer Service is available to assist with non-technical questions, such as the following types of issues:

- Questions regarding product licensing or serialization
- Product registration updates, such as address or name changes
- General product information (features, language availability, local dealers)
- Latest information about product updates and upgrades
- Information about upgrade assurance and support contracts
- Information about the Symantec Buying Programs
- Advice about Symantec's technical support options
- Nontechnical presales questions
- Issues that are related to CD-ROMs, DVDs, or manuals

### Support agreement resources

If you want to contact Symantec regarding an existing support agreement, please contact the support agreement administration team for your region as follows:

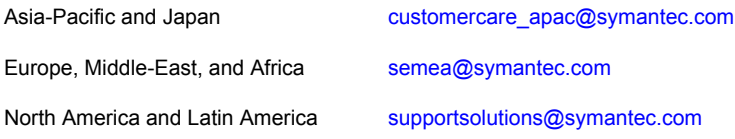

# **Contents**

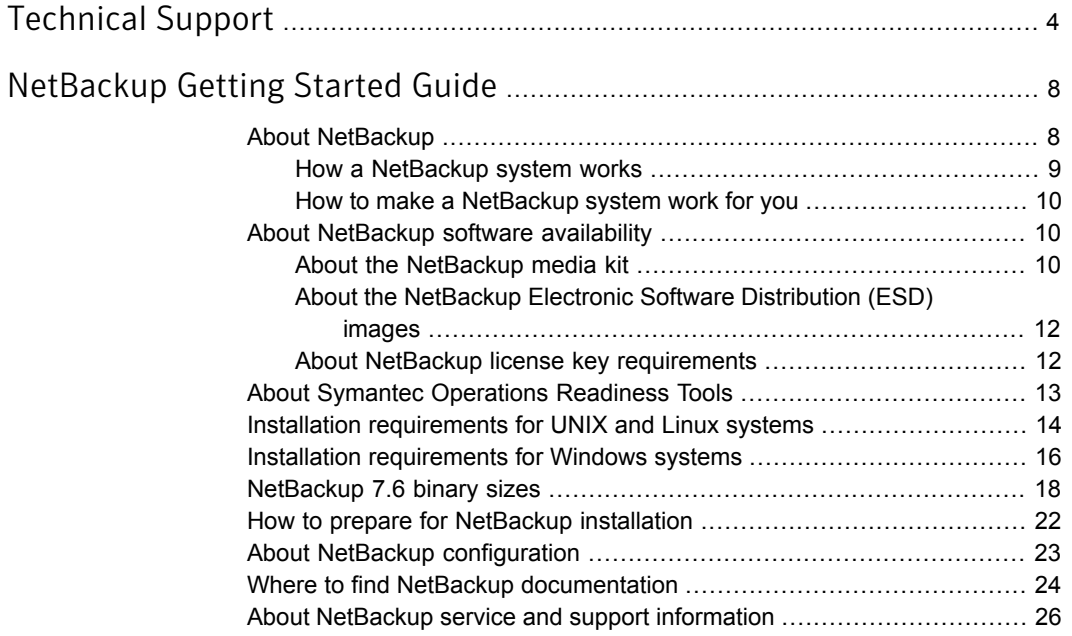

# <span id="page-7-0"></span>NetBackup Getting Started Guide

# About NetBackup

<span id="page-7-1"></span>NetBackup provides a complete, flexible data protection solution for a variety of platforms. The platforms include Microsoft Windows, UNIX, and Linux systems.

NetBackup lets you back up, archive, and restore files, folders or directories, and volumes or partitions that reside on your computer.

NetBackup includes the server and the client software as follows:

- Server software resides on the computer that manages the storage devices.
	- The master server manages backups, archives, and restores. You configure backup policies on the master server to determine the computers (clients) and the files that you want to back up. The master server is also responsible for media and device selection for NetBackup. The master server contains the NetBackup catalog. The catalog contains the internal databases that contain information about NetBackup backups and configuration.
	- Media servers provide additional storage by allowing NetBackup to use the storage devices that are attached to them. Media servers can also increase performance by distributing the network load. Media servers can also be referred to as device hosts.
- Client software resides on the computers that contain data to back up. (Servers also contain client software and can be backed up.)

NetBackup also accommodates multiple servers that work together under the administrative control of one NetBackup master server (see [Figure 1\)](#page-8-1).

<span id="page-8-1"></span>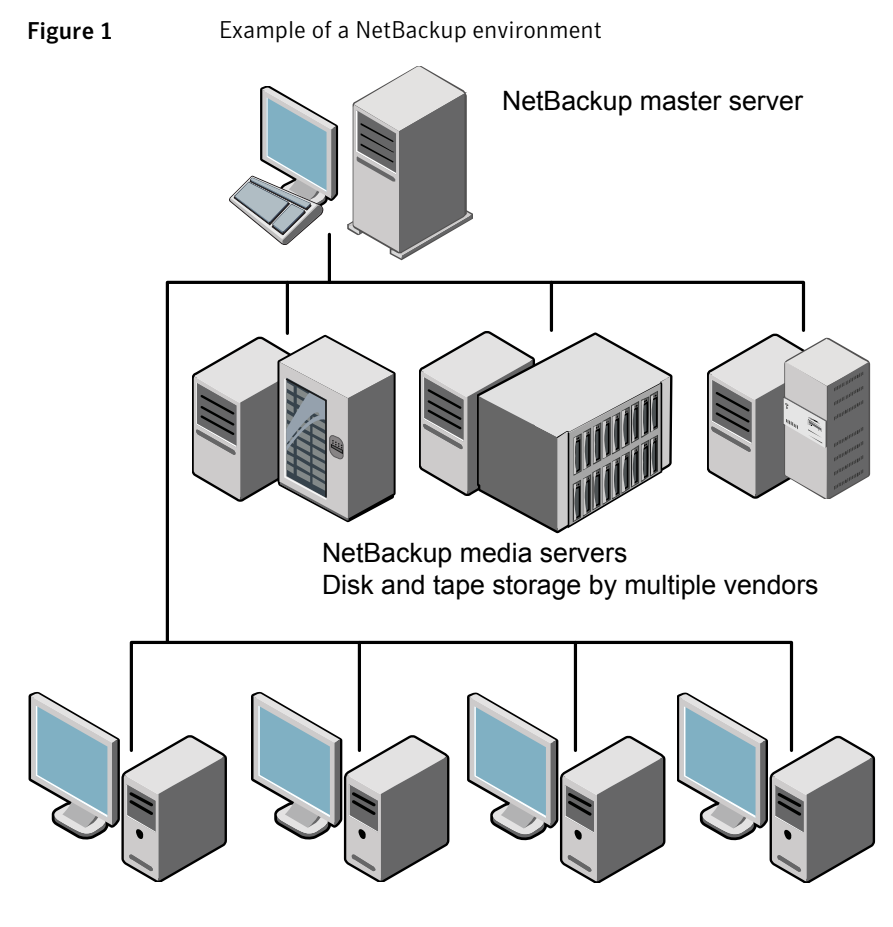

NetBackup clients

### How a NetBackup system works

<span id="page-8-0"></span>During a backup or an archive, the client sends backup data across the network to a NetBackup server. The NetBackup server manages the type of storage that is specified in the backup policy.

During a restore, users can browse, then select the files and directories to recover. NetBackup finds the selected files and directories and restores them to the disk on the client.

### How to make a NetBackup system work for you

<span id="page-9-0"></span>Policies determine when backups occur. Policies include schedules for automatic, unattended backups of the NetBackup clients (server-directed backups). Policies also define when you can back up and restore files manually (user-directed operations).

NetBackup administrators can set up periodic or calendar-based schedules to perform automatic, unattended backups for clients across a network. An administrator can carefully schedule backups to achieve systematic and complete backups over a period of time, and optimize network traffic during off-peak hours.

The backups can be full or incremental. Full backups back up all client files. Incremental backups back up only the files that have changed since the last backup.

<span id="page-9-1"></span>The NetBackup administrator can allow users to back up, restore, or archive the files from their computer. (An archive operation backs up a file, then deletes the original file from the source disk if the backup is successful.)

## About NetBackup software availability

NetBackup 7.6 is available in the following formats:

- DVD media kit All necessary software and documentation files are provided on several DVDs. See ["About the NetBackup media kit"](#page-9-2) on page 10.
- <span id="page-9-2"></span>■ Electronic Software Distribution (ESD) images The DVD image files are posted and available for download on the **FileConnect** website.

See ["About the NetBackup Electronic Software Distribution \(ESD\) images"](#page-11-0) on page 12.

### About the NetBackup media kit

The media kit includes a DVD for each supported UNIX platform or operating system and one DVD for Windows. The label on each DVD provides a brief description of its contents. Printed materials in the kit include a Getting Started Guide.

Starting with NetBackup 7.6, NetBackup documentation is no longer included on the DVDs. You can access and download NetBackup documentation from the following website:

#### <http://www.symantec.com/docs/DOC5332>

To view the PDF copies of the manuals, you need Adobe Acrobat reader. You can download a copy of this product from the Adobe website at the following URL:

#### <http://www.adobe.com>

Symantec assumes no responsibility for the correct installation or use of the reader. The following table describes the contents of each DVD.

Table 1 NetBackup 7.6 DVD contents

| DVD No. | <b>Platform OS</b>             | <b>Contents</b>                                                                                              |
|---------|--------------------------------|----------------------------------------------------------------------------------------------------|
| 1       | AIX 64-bit                     | Server and supported options                                                                                 |
| 2       | HP-UX IA64                     | Server and supported options                                                                                 |
| 3       | HP-UX PA-RISC 64-bit           | Media server and supported options                                                                           |
| 4       | Linux RedHat x86 64            | Server and supported options                                                                                 |
| 5       | Linux SUSE x86_64              | Server and supported options                                                                                 |
| 6       | Solaris SPARC64                | Server and supported options                                                                                 |
| 7       | Solaris x86-64                 | Server and supported options                                                                                 |
| 8       | Windows x64                    | Server and supported options<br>All x64 clients                                                              |
| 9       | Linux zSeries RedHat x64       | Media server and supported options                                                                           |
| 10      | Linux zSeries SUSE x64         | Media server and supported options                                                                           |
| 11      | UNIX clients 1                 | <b>AIX</b><br>п<br>FreeBSD<br>٠<br>HP PA-RISC and IA64<br>٠<br>Mac<br>Solaris SPARC and X86                  |
| 12      | UNIX clients 2                 | All Linux platforms                                                                                          |
| 13      | Clients in LiveUpdate format 1 | AIX<br>$\blacksquare$<br>HP IA64<br>$\blacksquare$<br>All Linux platforms<br>Ξ<br>Solaris SPARC and X86<br>п |
| 14      | Clients in LiveUpdate format 2 | <b>HP PA-RISC</b><br>п<br>FreeBSD<br>Mac<br>All Windows platforms                                            |
| 15      | Plug-ins                       | NetBackup vCenter plug-in for ESX                                                                            |

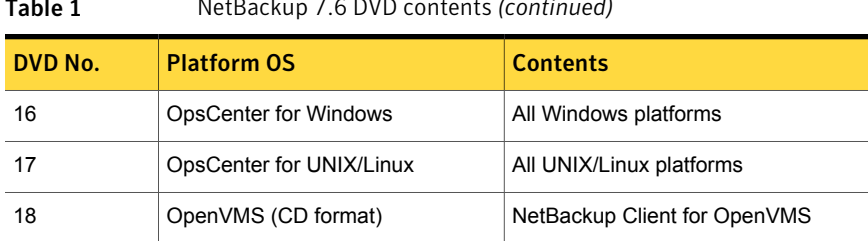

#### Table 1 NetBackup 7.6 DVD contents *(continued)*

<span id="page-11-0"></span>See ["About the NetBackup Electronic Software Distribution \(ESD\) images"](#page-11-0) on page 12.

### About the NetBackup Electronic Software Distribution (ESD) images

The ESD images for NetBackup 7.6 are available for download from the **FileConnect** webpage. The images adhere to a 1.8G size limitation.

Starting with NetBackup 7.6, NetBackup documentation is no longer included in the ESD images. You can access and download NetBackup documentation from the following website:

#### <http://www.symantec.com/docs/DOC5332>

To view the PDF copies of the manuals, you need Adobe Acrobat reader. You can download a copy of this product from the Adobe website at the following URL:

#### <http://www.adobe.com>

Symantec assumes no responsibility for the correct installation or use of the reader.

To ensure the accuracy of the ESD download, some of the product images have been split into smaller, more manageable files. Before you uncompress any file, you must first join the split image files that you can identify as  $1 \circ f^2$  and  $2 \circ f^2$ . A Download Readme.txt file on **FileConnect** describes how to join the files together.

<span id="page-11-1"></span>See ["About NetBackup software availability"](#page-9-1) on page 10.

See ["About the NetBackup media kit"](#page-9-2) on page 10.

### About NetBackup license key requirements

To install NetBackup master server or media server software, you must enter a NetBackup product license key.

To obtain license keys, you must order a license SKU when you order your NetBackup products.

After you place your order, Symantec sends you an email with a license certificate that includes the following information:

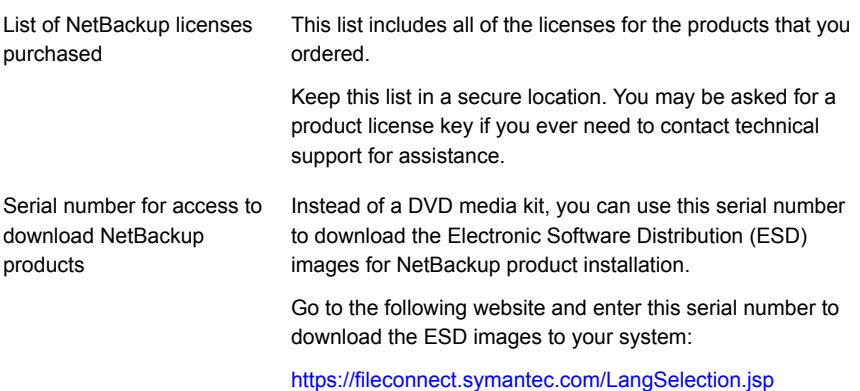

When you install NetBackup, Symantec recommends that you enter all other product license keys on the master server when you are prompted. Although you can add these license keys later, it is easier to enter them when you install the master server software.

<span id="page-12-0"></span>For detailed information on how to administer NetBackup license keys, refer to the *NetBackup Administrator's Guide, Volume I*.

<http://www.symantec.com/docs/DOC5332>

## About Symantec Operations Readiness Tools

Symantec Operations Readiness Tools (SORT) is a set of web-based tools that supports Symantec enterprise products. For NetBackup, SORT provides the ability to collect, analyze, and report on host configurations across UNIX/Linux or Windows environments. This data helps to assess whether your systems are ready for an initial NetBackup installation or for an upgrade from your current version.

To access SORT, go to the following webpage:

#### <https://sort.symantec.com/netbackup>

Once you get to the SORT page, more information is available as follows:

■ **Installation and Upgrade Checklist**

Use this tool to create a checklist to see if your system is ready for a NetBackup installation or an upgrade.

#### ■ **Hot fix and EEB Release Auditor**

Use this tool to find out whether a release that you plan to install contains the hot fixes that you need.

■ **Custom Reports**

Use this tool to get recommendations for your system and Symantec enterprise products, tips for risk assessment, and product license tracking.

#### ■ **NetBackup Future Platform and Feature Plans**

<span id="page-13-0"></span>Use this tool to get information about what items Symantec intends to replace with newer and improved functionality, and what items Symantec intends to discontinue without replacement. Some of these items include certain NetBackup features, functionality, 3rd-party product integration, Symantec product integration, applications, databases, and the OS platforms.

# Installation requirements for UNIX and Linux systems

<span id="page-13-1"></span>[Table 2](#page-13-1) describes the requirements to prepare your UNIX and Linux systems for NetBackup installation. Use this table as a checklist to address each item.

Table 2 NetBackup installation requirements for UNIX and Linux

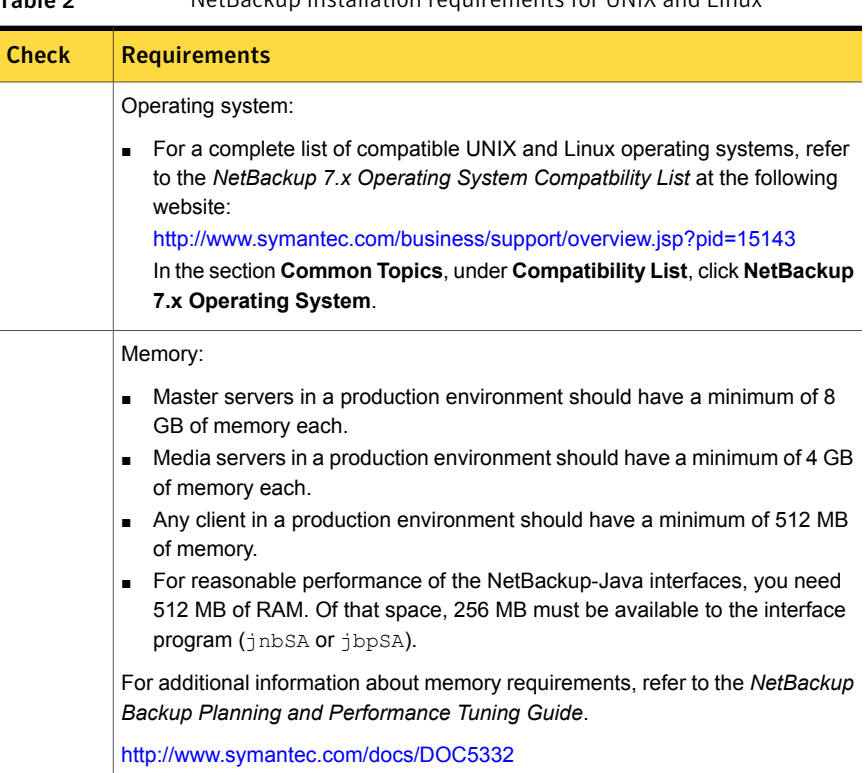

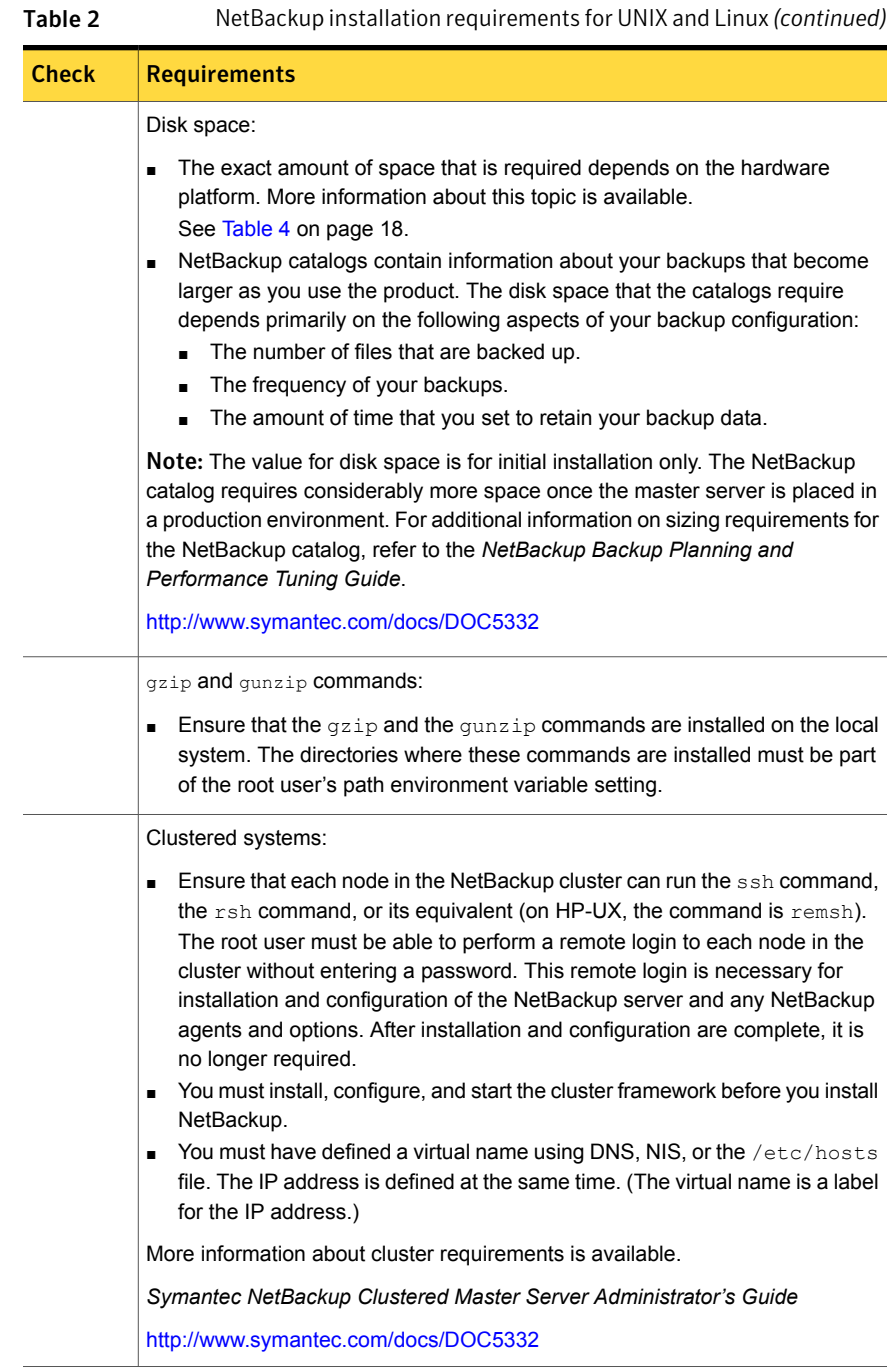

# Installation requirements for Windows systems

<span id="page-15-0"></span>[Table 3](#page-15-1) describes the requirements to prepare your Windows systems for NetBackup installation. Use this table as a checklist to address each item.

<span id="page-15-1"></span>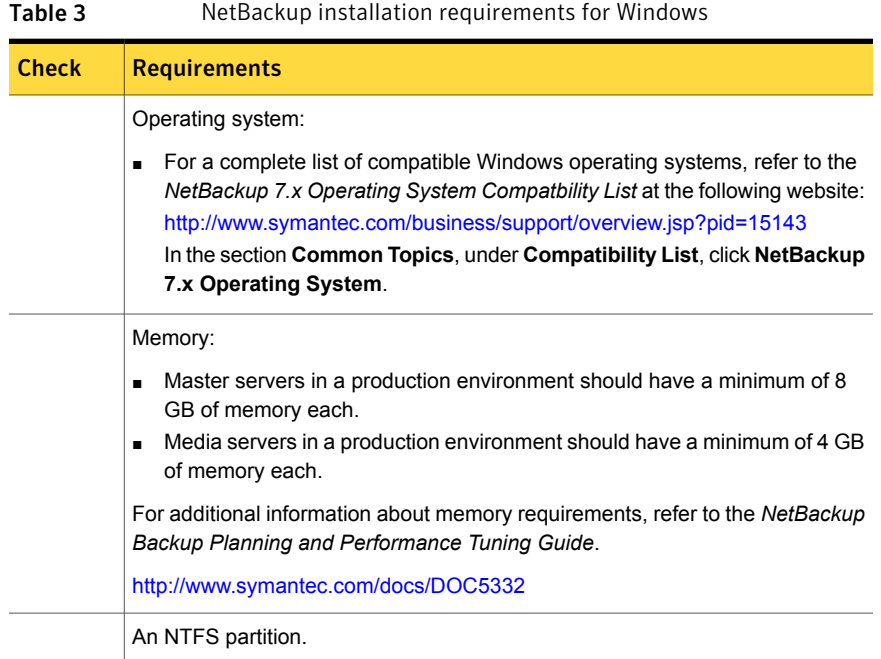

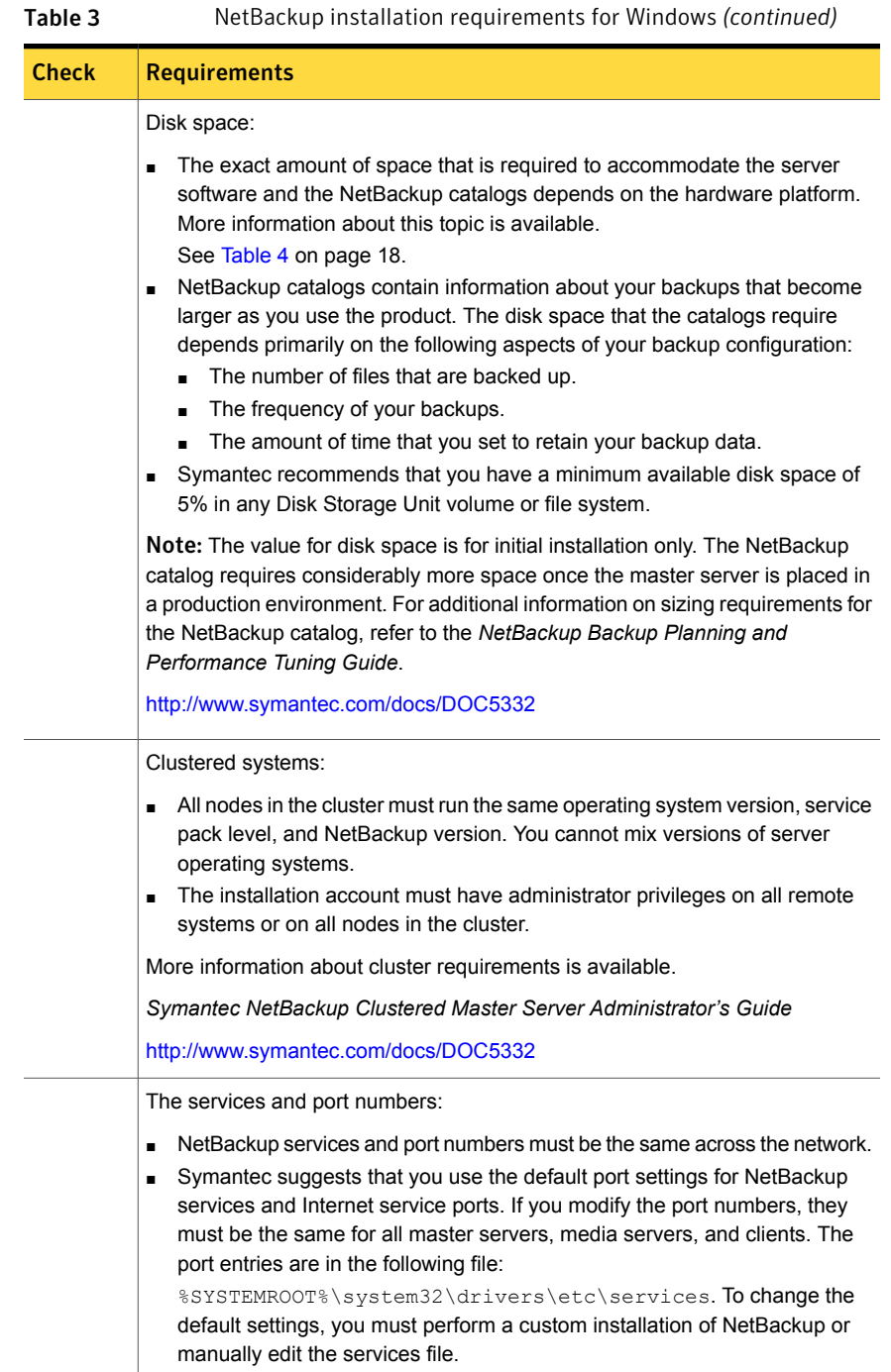

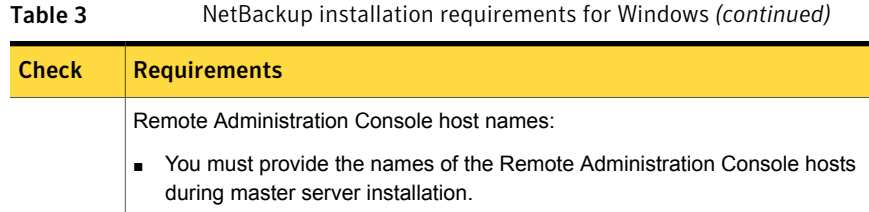

# NetBackup 7.6 binary sizes

<span id="page-17-0"></span>The information in this section helps you determine if you have allocated the proper amount of disk space to your servers to safely and efficiently back up and restore all of the data in your NetBackup environment.

For the current information on operating system version support, consult the SORT *Installation and Upgrade Checklist* or the *NetBackup Enterprise Server and Server 7.x OS Software Compatibility List*.

#### [https://sort.symantec.com/netbackup.](https://sort.symantec.com/netbackup)

*NetBackup Enterprise Server and Server 7.x OS Software Compatibility List*

#### ■ <http://www.symantec.com/docs/TECH76648>

[Table 4](#page-17-1) shows the approximate binary size of the NetBackup master and media server software, and the NetBackup client software requirements for each operating system that is compatible with NetBackup.

<span id="page-17-1"></span>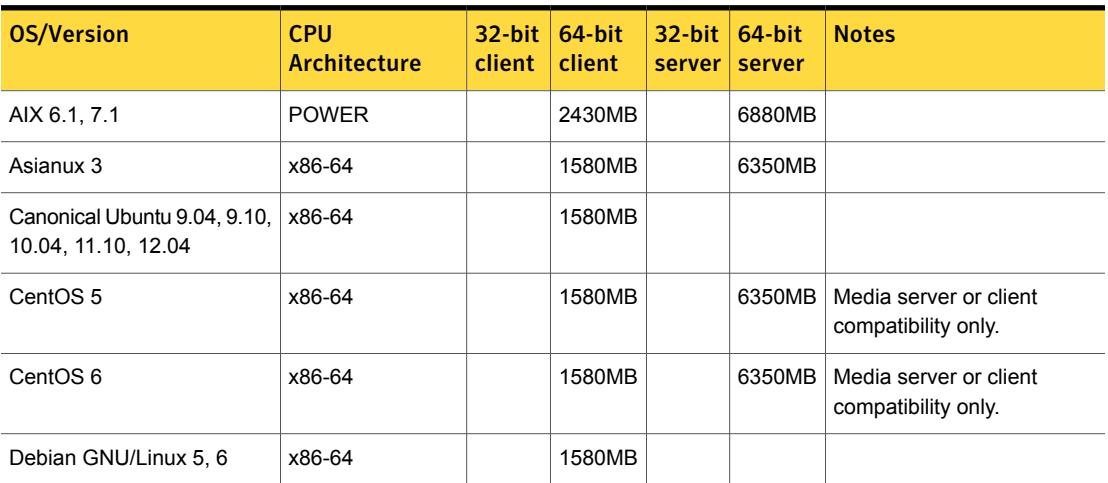

Table 4 NetBackup binary sizes for compatible platforms

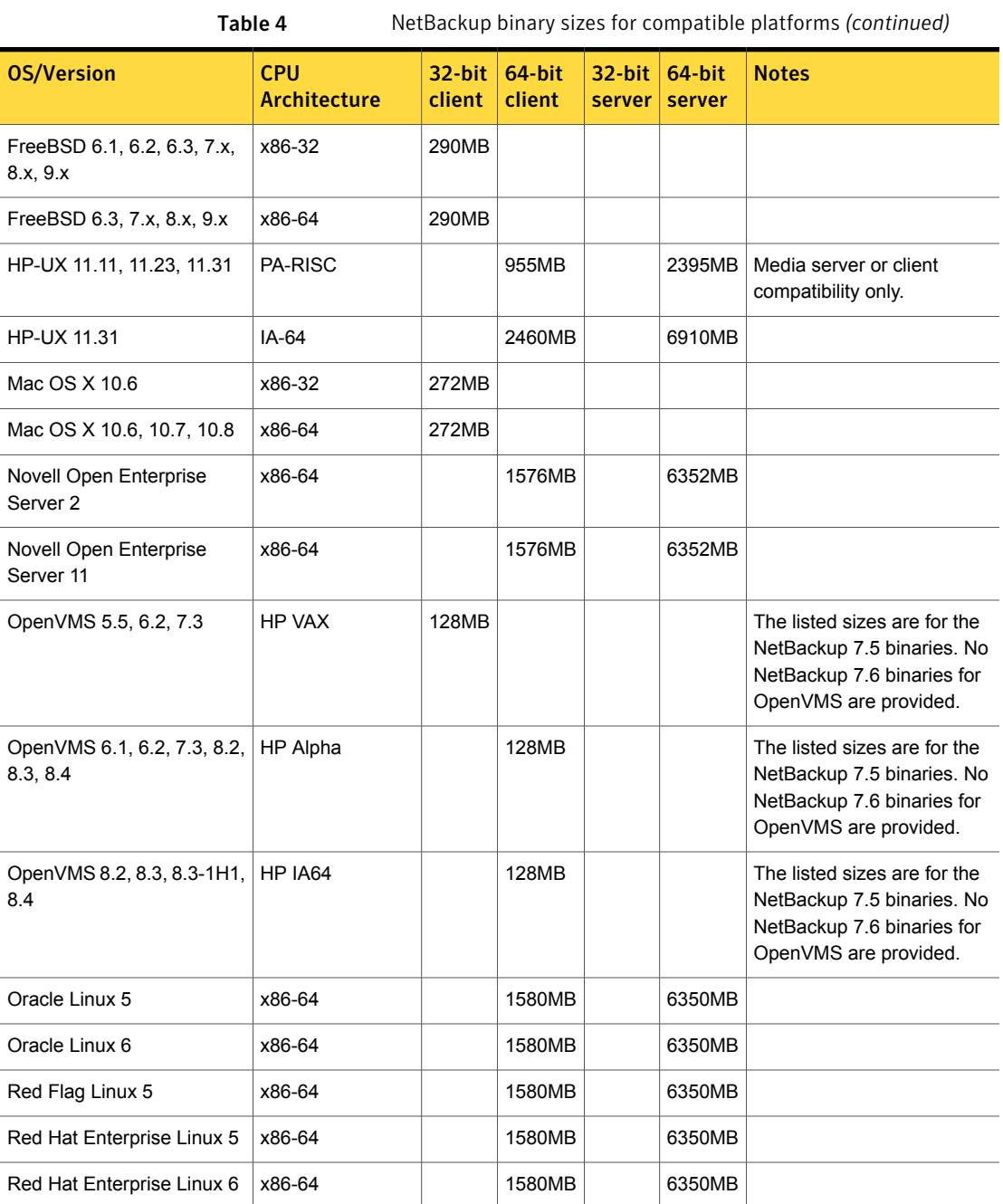

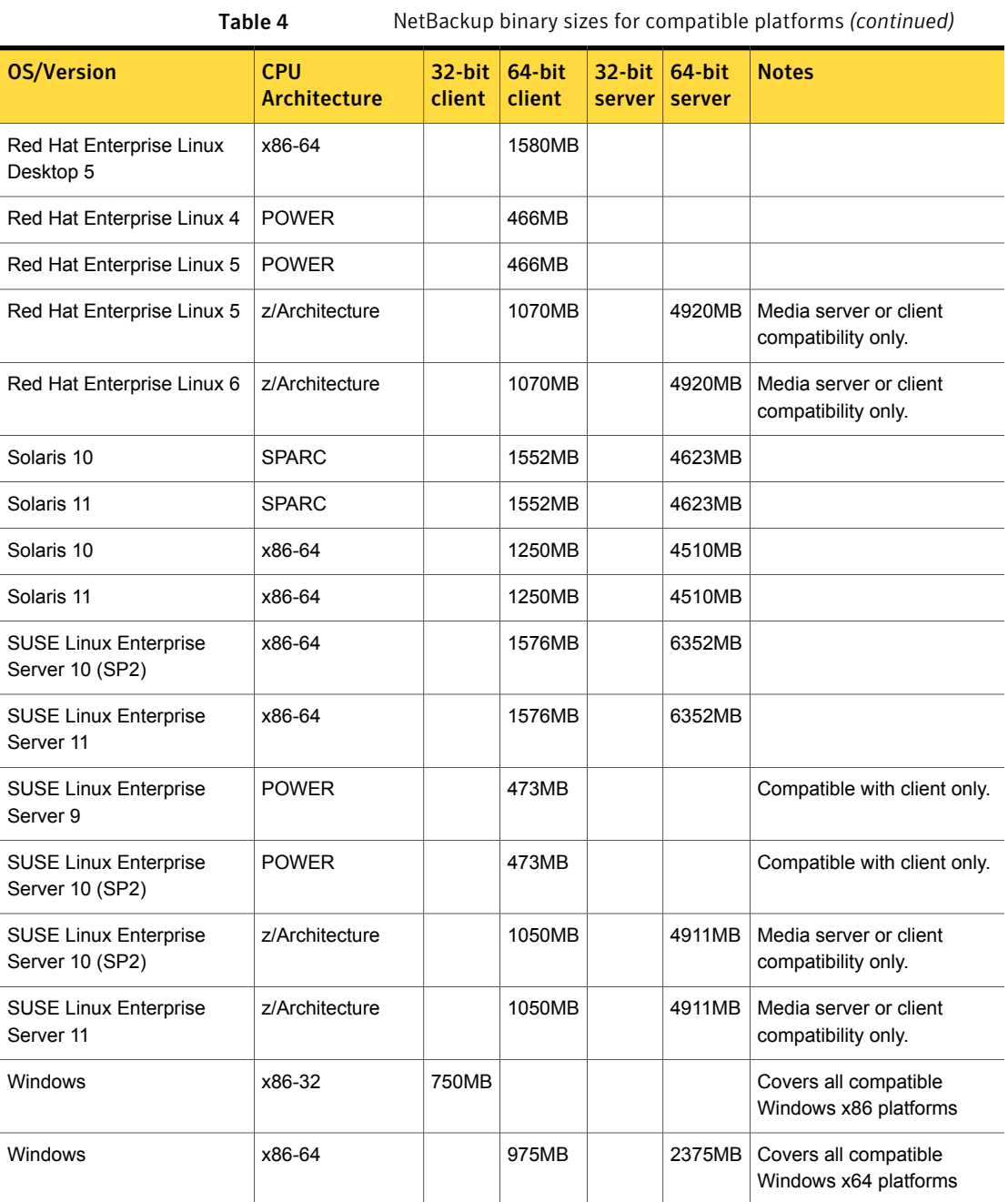

Note: Unless stated otherwise in the table above, NetBackup is supported on all editions (Advanced, Base, DC, etc.) and on all vendor GA updates (n.1, n.2, etc.) or service packs (SP1, SP2, etc.) for the following Linux platforms: Asianux, CentOS, Debian GNU/Linux, Novell Open Enterprise Server, Oracle Linux, Red Flag Linux, Red Hat, and SUSE.

[Table 5](#page-20-0) shows the approximate binary size and the OpsCenter Agent, Server, and ViewBuilder software requirements for each operating system that is compatible with OpsCenter.

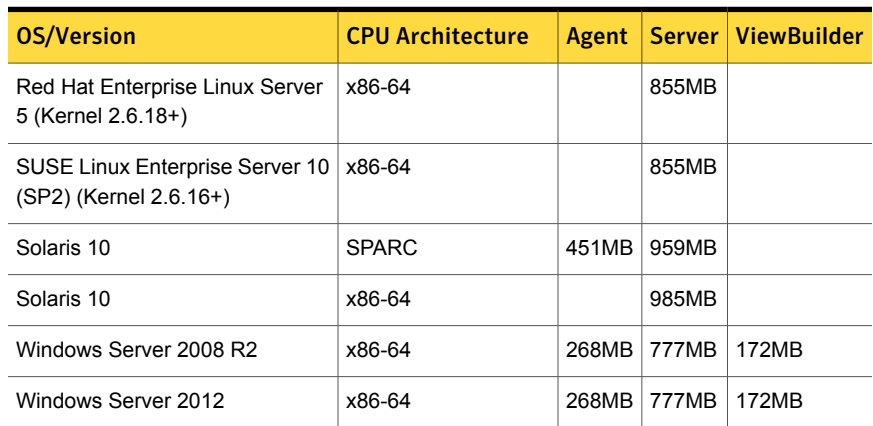

#### <span id="page-20-0"></span>Table 5 OpsCenter binary sizes for compatible platforms

<span id="page-20-1"></span>[Table 6](#page-20-1) shows the approximate binary size and the NetBackup vCenter Plugin client software requirements for each operating system that is compatible with the NetBackup vCenter Plugin.

Table 6 NetBackup vCenter Plugin binary sizes for compatible platforms

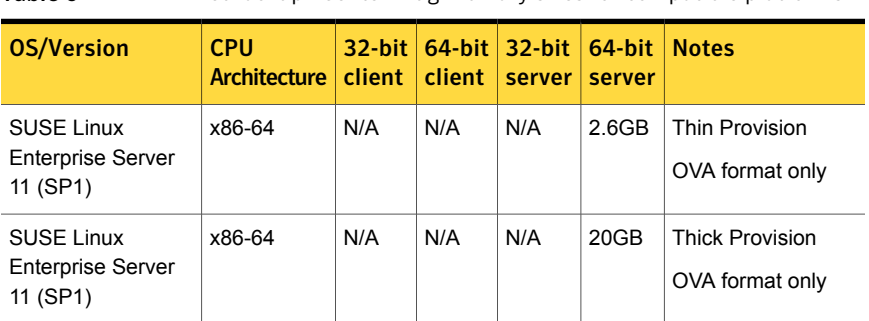

# How to prepare for NetBackup installation

<span id="page-21-0"></span>The following tables describe the key points that should be addressed before NetBackup installation. Use these tables as a checklist to address each item.

<span id="page-21-1"></span>[Table 7](#page-21-1) describes the tasks that you should perform on your backup environment before you install NetBackup.

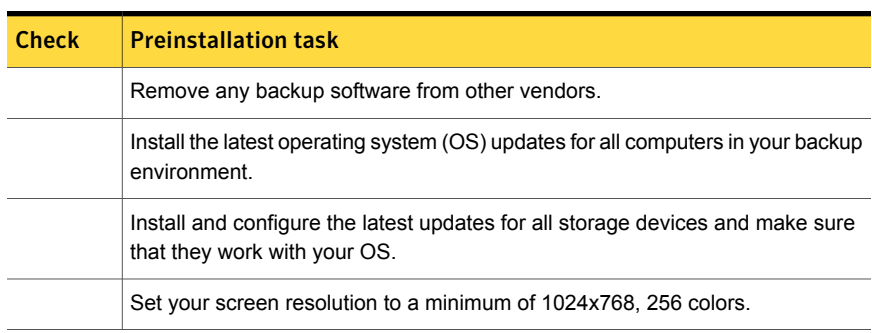

Table 7 **Preinstallation tasks** 

<span id="page-21-2"></span>[Table 8](#page-21-2) describes the information you should have available when you install NetBackup.

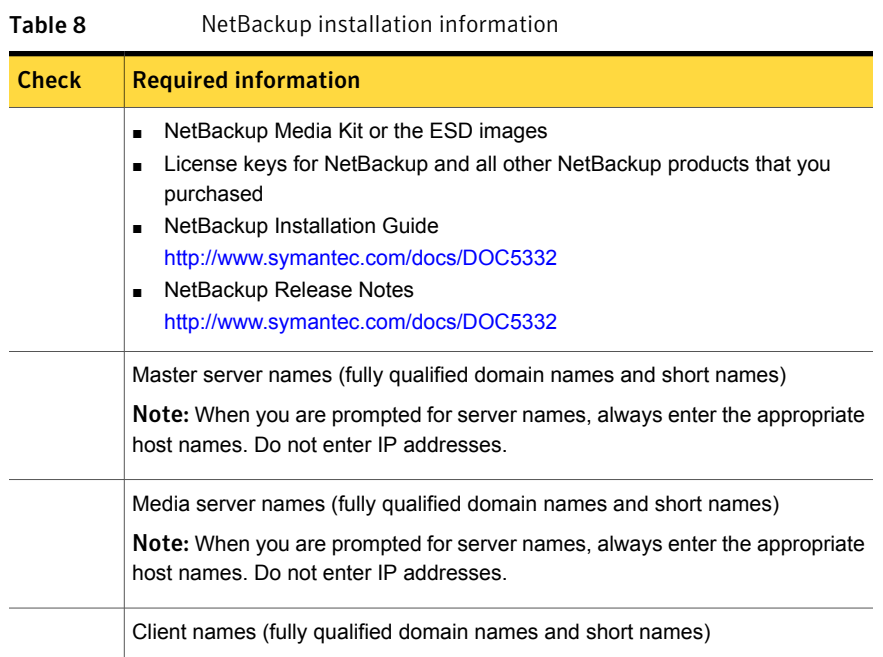

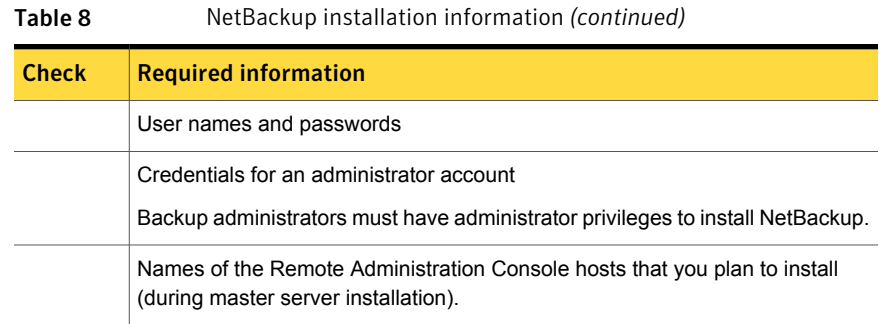

<span id="page-22-0"></span>When you have checked all items in the tables that pertain to your backup environment, you are ready to install NetBackup.

# About NetBackup configuration

After you install the software on the servers and the clients, you must set up or configure where your backups are stored. The NetBackup Administration Console provides several configuration wizards. These wizards help you configure where you want files to be stored and which media device is used for storage.

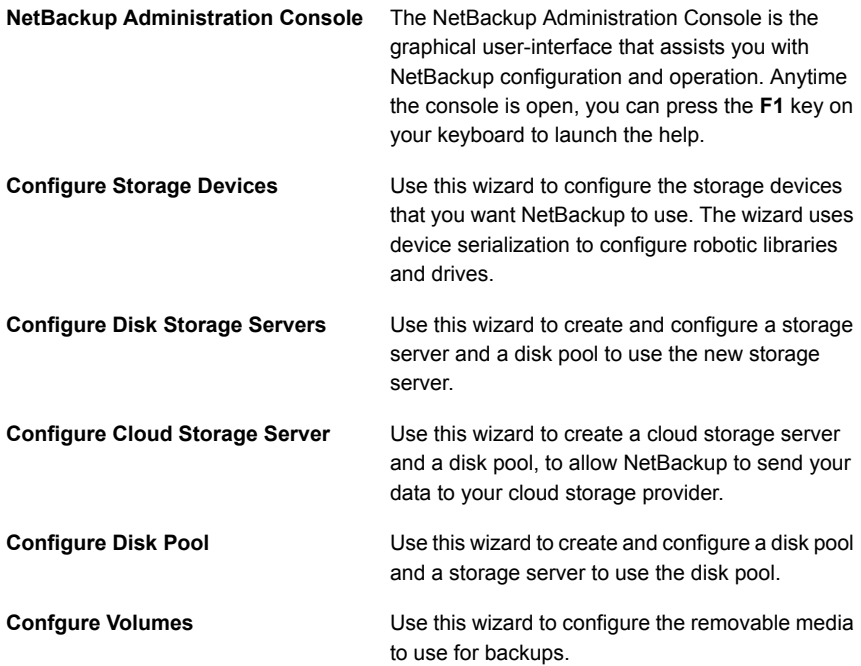

**Configure the Catalog Backup**

Use this wizard to specify how and when NetBackup configuration and catalog information are to be backed up. Catalog backups are essential to recovery of your data, in case of a server failure or crash.

# Where to find NetBackup documentation

<span id="page-23-0"></span>You can find copies of NetBackup documentation on the Symantec NetBackup website in Adobe Portable Document Format (PDF).

<http://www.symantec.com/docs/DOC5332>

To view the PDF copies of the manuals, you need Adobe Acrobat Reader which you can download from the following site:

#### <http://www.adobe.com>

A list of the entire NetBackup documentation set appears as an appendix in the *NetBackup Release Notes*.

<span id="page-23-1"></span>[Table 9](#page-23-1) describes the names of the technical manuals that relate to NetBackup.

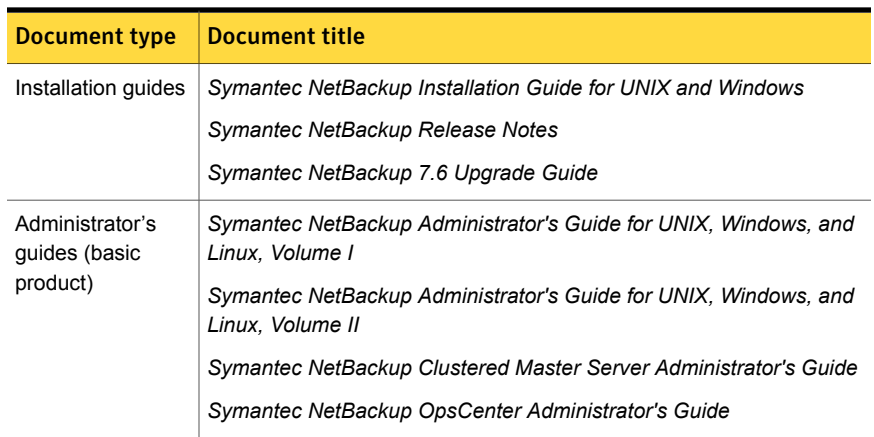

#### Table 9 NetBackup documentation

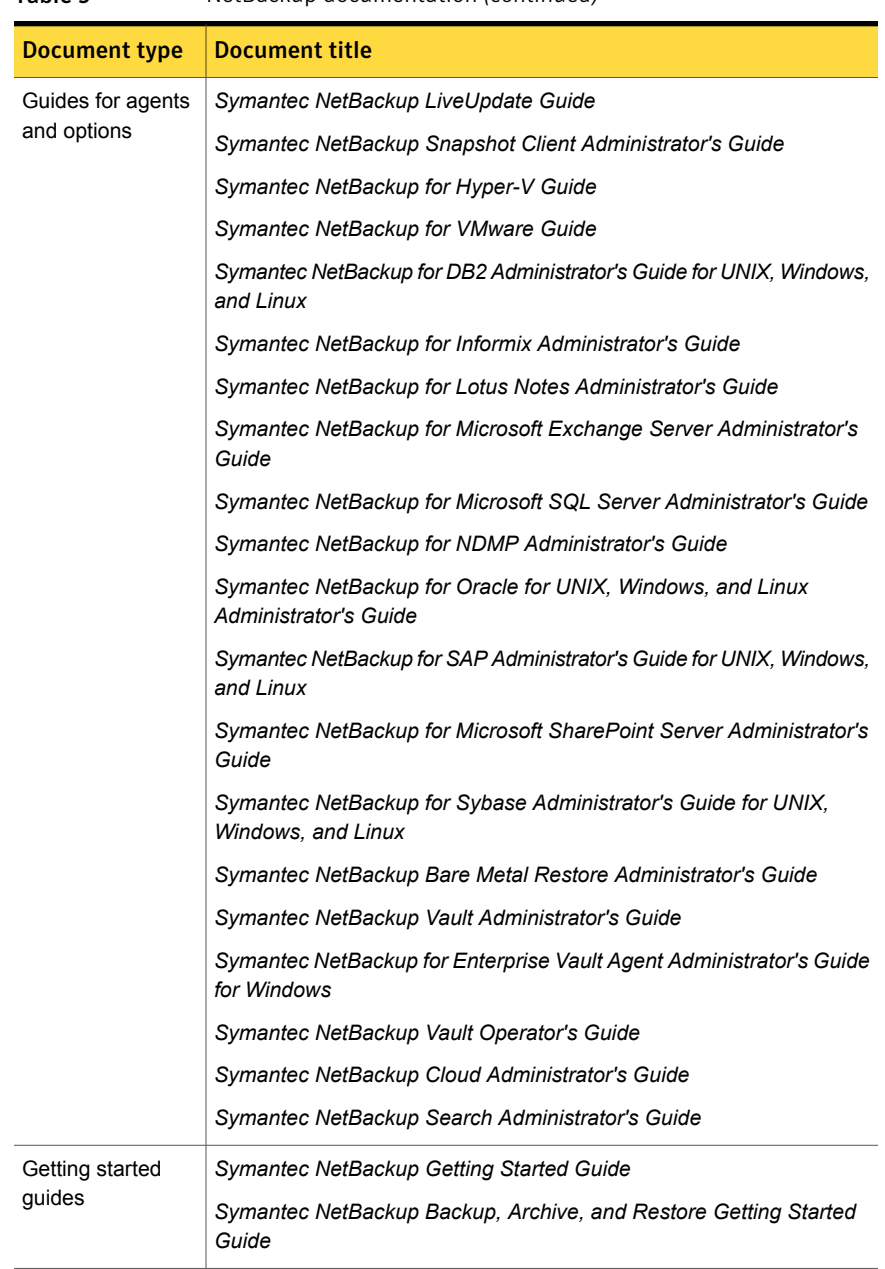

#### Table 9 NetBackup documentation *(continued)*

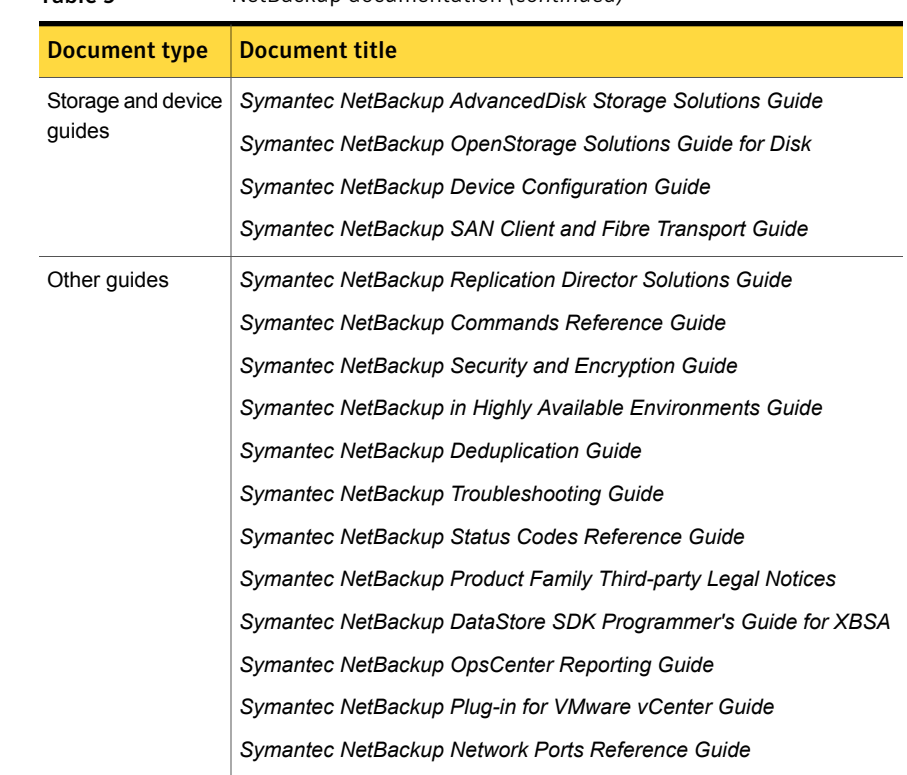

Table 9 NetBackup documentation *(continued)*

# About NetBackup service and support information

<span id="page-25-0"></span>You can get technical assistance from Symantec Technical Support either by phone or on our website. Log on to the following website for technical support, customer care, or to download NetBackup documentation:

<http://entsupport.symantec.com>